# 後設資料管理系統產生器

# 王祥安郭令斌林彥君 國立台灣科技大學資訊工程系 **{D9215004, M9215034, y.lin}@mail.ntust.edu.tw**

**摘要**<br>本研究發展一個後設資料(metadata)管理系統 產生器,讓使用者可以輸入 HTML 檔案而建立後設 資料管理系統。我們使用 Model-View-Controller 的 觀念建立後設資料管理系統的程式,並以 XML 文 件儲存後設資料。

關鍵詞:後設資料管理系統、HTML、 Model-View-Controller、XML

1. 簡介<br>本研究以中央研究院資訊科學研究所數位典 藏國家型科技計畫技術發展組(Digital Archive Architecture Laboratory,簡稱 DAAL)所開發的數位 典藏系統之架構基礎,實作一個後設資料管理系統 產生器。DAAL 協助了多個典藏機構開發數位典藏 系統,如中央研究院傅斯年圖書館之善本古籍系 統、歷史語言所之漢代簡牘系統等,這些系統各自 有一個後設資料管理系統以管理後設資料。由於各 典藏系統的後設資料特性不同,後設資料也有很大 的差異。因此,在建立一個新的數位典藏系統時, 需要設計一組新的後設資料管理系統,以配合典藏 單位的需求。

雖然不同後設資料管理系統的資料結構差異 性大,但是處理資料的功能(如新增、修改、刪除、 查詢與列表)與流程大部分是相同的。因此,在建立 新的後設資料管理系統時,可以依循過去已發展的 系統設計方式來實作。

DAAL 在建立後設資料管理系統之前,系統分 析人員會先了解典藏單位的需求,然後製作軟體需 求規格書與軟體設計規格書[2,4],接著由視覺設計 人員設計使用者介面,並製作成為 HTML 檔案。待 確定介面的外觀、流程與資料欄位後,程式設計人 員會根據軟體設計規格書將 HTML 檔案修改成 JavaServer Pages (JSP)網頁程式。HTML 檔案與 JSP 網頁程式兩者之差異在於前者只有靜態的介面外 觀、流程與欄位等,無法存取資料庫的內容;而後 者具有存取資料庫與動態產生網頁內容的能力。

因為 DAAL 製作的各個不同後設資料管理系 統僅在後設資料的架構上不同,而功能與運作流程 相似,所以我們整理了這些系統共同的功能與運作 流程,設計一套後設資料管理系統產生器(以下簡稱 產生器)。透過產生器可以減少程式設計人員將 HTML 檔案轉換成 JSP 網頁程式的工作,讓典藏單 位可以透過此產生器,自行產生後設資料管理系 統,供後設資料維護者(以下簡稱維護者)使用。

目前可以產生中文數位典藏後設資料管理系 統的工具有[7]:

- (1) Metalogy:由國科會數位博物館專案計畫發 展,可讓使用者輸入後設資料的 XML DTD 文 件以產生後設資料管理系統。
- (2) ODAE:由中央研究院資訊科學所發展,可讓 使用者在系統上定義後設資料之結構,以產生 後設資料管理系統。
- (3) DADT:由中央研究院計算機中心發展,可讓 使用者定義後設資料之資料庫儲存綱要 (schema),以產生後設資料管理系統。

這些後設資料管理系統產生工具的共通特性,都是 根據使用者對後設資料的定義,產生固定樣式的使 用者介面之後設資料管理系統,無法讓使用者自訂 介面。它們的資料皆以關聯式資料庫儲存,且後設 資料管理系統被建立後即無法彈性修改後設資料 的結構。我們的後設資料管理系統產生器可讓使用 者輸入 HTML 檔案,以產生後設資料管理系統。至 於資料,是以 XML 文件儲存。相較於其它系統, 除了可以讓使用者自訂介面,讓產生的系統畫面可 以符合使用者的規劃,並由於採用 XML 文件儲存 資料,系統建立後仍可以彈性的修改後設資料的結 構。本論文的組織架構如下:<sup>第</sup> <sup>2</sup> 節說明 DAAL <sup>數</sup>

位典藏系統的架構並 說 明 使 用 XML 文件與 Model-View-Controller (MVC)技術的目的。第 3 節 介紹我們實作的後設資料管理系統產生器,包含架 構、所使用的軟體與技術。第 4 節說明產生器的操 作方式,以及用一個例子說明所建立的後設資料管 理系統架構與功能。第 5 節說明產生後設資料管理 系統時,程式運作的步驟及後設資料管理系統儲存 資料的方式。第 6 節比較我們所產生的後設資料管 理系統與 DAAL 的數位典藏系統的差異。第 7 節為 結論,並提出未來可改進發展的方向。

# **2.** 數位典藏系統與實作技術介紹

本節首先介紹 DAAL 數位典藏系統架構,其次 說明以 XML 文件儲存後設資料的優點,以及利用 MVC 觀念開發應用程式的觀念。

# **2.1 DAAL** 之數位典藏系統

DAAL 所開發的數位典藏系統之共同架構如 圖 1 所示,簡介如下:

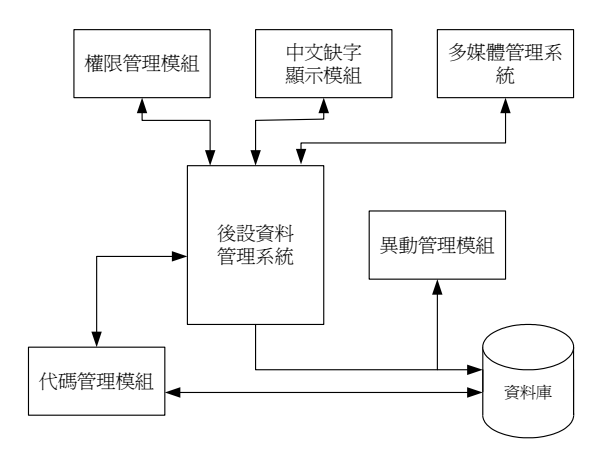

圖 **1. DAAL** 數位典藏系統架構

- (1) 後設資料管理系統:由JSP網頁程式、JavaBeans (一種提供特定功能且可重複使用的軟體元件 [10])所構成的系統,具有列表、新增、修改、 刪除後設資料的功能。
- (2) 權限管理模組:管理使用者資料、登入權限與 限制使用者所能執行的功能。
- (3) 代碼管理模組:代碼為表單欄位中下拉式選單 所呈現的選項。代碼管理模組提供管理者管理 代碼。
- (4) 異動管理模組:當使用者對後設資料進行新 增、修改、刪除等動作時,異動管理模組會記 錄哪一位使用者於何時對哪一筆後設資料進 行何種處理[3]。
- (5) 中文缺字顯示模組:在編輯後設資料的過程中 若出現系統字元編碼沒有定義的文字(即缺字) 時,將無法被正確的顯示,因此需要中文缺字 顯示模組來處理,以正確顯示缺字[5]。
- (6) 多媒體管理系統:可管理圖像、影音檔案,並 提供編輯(如旋轉圖像)、轉換(如變換圖像的解 析度)、安全保護(如加入浮水印)等功能。

DAAL 的數位典藏系統的組成方式,是以後設 資料管理系統為中心,結合上述模組與多媒體管理 系統所組成。其中,後設資料管理系統會因為各典 藏單位的後設資料架構的不同而改變,而其它模組 與多媒體管理系統則都是相同的。

後設資料管理系統的運作流程如下。首先,將 資料庫中的後設資料以列表的方式顯示。接著,使 用者可以選擇欲修改或刪除的後設資料,或新增後 設資料。最後,透過後端資料處理程式將後設資料 存入資料庫中。

由於 DAAL 數位典藏系統的架構中,僅後設資 料管理系統會因後設資料架構的改變而有所不 同,而後設資料管理系統的運作流程又有固定模 式,因此本研究以此為基礎,發展只要使用者輸入 後設資料架構,即可自動產生後設資料管理系統的 產生器。

# **2.2** 以 **XML** 文件儲存後設資料的優點

以 XML 文件儲存後設資料的方法優於以關聯 式資料庫儲存[1, 8]。其理由如下:

(1) 不需要正規化後設資料結構。多數的後設資料

是樹狀結構,若以關聯式資料庫儲存,需將其 正規化成數個具關聯性的資料綱要(schema)。 XML 文件是樹狀結構,可以直接呈現後設資料 結構,不需要進行資料正規化。

- (2) 易於儲存後設資料。在關聯式資料庫中,每一 筆後設資料都需要儲存在多個與其結構相對 應的表格中。若以 XML 文件儲存後設資料, 則可以將後設資料儲存於一個 XML 文件中, 在儲存上較關聯式資料庫容易。
- (3) 後設資料結構可彈性變動。若以關聯式資料庫 儲存後設資料,當後設資料結構變動時,需要 修改關聯式資料綱要;而以 XML 文件儲存後 設資料時,可直接改變 XML 文件資料結構。

#### **2.3 MVC** 設計觀念

為了提升程式的模組化程度與再利用性,並降 低更新與維護時的困難,以 JSP 開發大型或複雜的 系統時,常會使用 MVC 的觀念設計程式[6, 14]。 MVC 是一種設計模式(design pattern),被廣泛的用 於軟體設計。MVC 將應用程式的架構區分成 model、view、controller 三個部分。其中 model 負 責資料處理;view 是向使用者展示資訊(包含從 model 得到的資料),與接收使用者的輸入;controller 會根據從 view 所接收的事件去呼叫 view 或 model 中相對應的功能[9]。model、view、controller 之間 的關係如圖 2。由於 model、view、controller 各部 分的相依性低,所以應用程式的修改與更新較為容 易,亦可以提高各部分的模組化程度與再利用性。

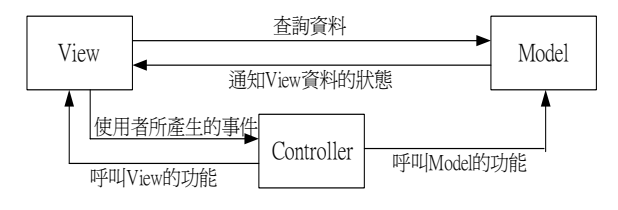

#### 圖 **2. MVC** 架構圖

一般 JSP 網頁程式的架構可以分為 model 1、 model 2 兩種[6, 14, 15]。model 2 架構即為 MVC 架 構;model 1 則讓資料顯示與流程控制由同一個 JSP 網頁程式處理。DAAL 的後設資料管理系統是以 model 1 架構設計,資料顯示與流程控制會互相影 響,當資料顯示修改時,控制流程的程式也需要一 起修改。因此,每當建立一個新的後設資料管理系 統時,因為後設資料顯示不同,必需重新撰寫程 式。如果後設資料管理系統是 MVC 架構,則建立 新系統時只需修改顯示資料的部分,控制流程的程 式可以重複使用,無須重新撰寫。因此,產生器以 MVC 架構建立後設資料管理系統,只需把介面與 處理資料、運作流程的程式產生關連,可降低產生 器建立後設資料管理系統的處理複雜度。

#### **3.** 後設資料管理系統產生器

本節介紹我們的產生器的架構並說明開發過 程所使用的軟體與技術。產生器建置於伺服器,使 用者需透過瀏覽器來使用產生器所提供的功能,其 架構如圖 3 所示,說明如下。

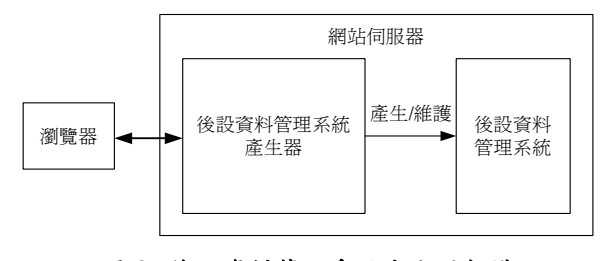

圖 **3.** 後設資料管理系統產生器架構

- (1) 瀏覽器。位於使用者端的程式(如 Firefox),將 使用者所發出的要求送至網站伺服器,並顯示 從網站伺服器傳回的資訊。
- (2) 後設資料管理系統產生器。提供使用者可以自 行建立並維護所需要的後設資料管理系統。
- (3) 後設資料管理系統。用來管理後設資料,包含 後設資料維護、檔案管理、權限管理、異動記 錄、代碼管理、表單欄位管理功能。

我們以 Resin 為應用伺服器軟體[16], 以 JSP 開發產生器。上傳檔案的功能以 JavaZOOM [11]所 開發的 jClientUpload 製作。以 XML 格式儲存後設 資料,存取 XML 文件是透過 SUN 所開發的 DOM API [12] 與 SAX API [13]。

#### **4.** 建立後設資料管理系統

本節說明使用者操作產生器建立後設資料管 理系統的過程,並用一個例子說明所產出的後設資 料管理系統架構與功能。

#### **4.1** 產生後設資料管理系統的過程

使用者以產生器製作後設資料管理系統的操 作過程,可分為以下兩部份:

### 1. 建立專案

當使用者登入產生器後,可在專案管理功能中 新增專案。在輸入專案名稱與代號後,按下新增的 按鈕即可新增專案。專案新增後會為後設資料管理 系統自動產生『檔案管理』、『權限管理』、『代碼管 理』、『異動記錄』、『表單欄位管理』等功能。新增 專案書面如圖 4。當一個新專案被建立時,產生器 會為該專案建立一個以專案代號命名的目錄,然後 在該目錄下,把『權限管理』的 JSP 網頁程式複製 到 auth 目錄中,並將『異動記錄』、『代碼管理』、『表 單欄位管理』的 JSP 網頁程式複製到 system\_folder 目錄中。『檔案管理』是內建功能,不需額外產生 JSP 網頁程式。

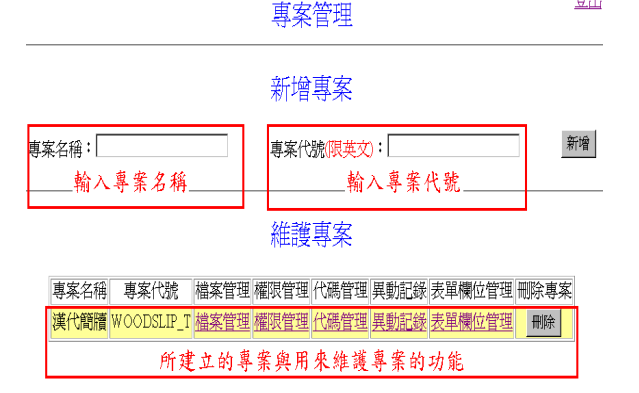

使用者: kuo

#### 圖 **4.** 新增專案畫面

2. 建立『後設資料維護』

『後設資料維護』是後設資料管理系統的一個 主要功能,建立『後設資料維護』的功能附屬於『檔 案管理』功能下。以圖4為例,在點選『檔案管理』 的超連結後,會顯示該專案的所有檔案與資料夾, 並提供使用者『上傳檔案』、『刪除檔案』、『新增資 料夾』、『刪除資料夾』、『建立功能』等功能,畫面 如圖 5。使用者可以上傳檔案至目前的目錄中。

建立『後設資料維護』必須透過圖 5 中『建立 功能』達成。使用『建立功能』前,使用者必須上 傳 HTML 檔案,系統的建立則是透過分析 HTML 檔案並加以處理後完成。上傳的 HTML 檔案須符合 產生器所規定的語法,內容需要包含用來描述畫面 的資訊(如文字、顏色等)與描述後設資料的欄位(如 主要名稱)。以基本資料著錄的 HTML 檔案為例, 其畫面如圖 6。

> 使用者:kuo 檔案管理

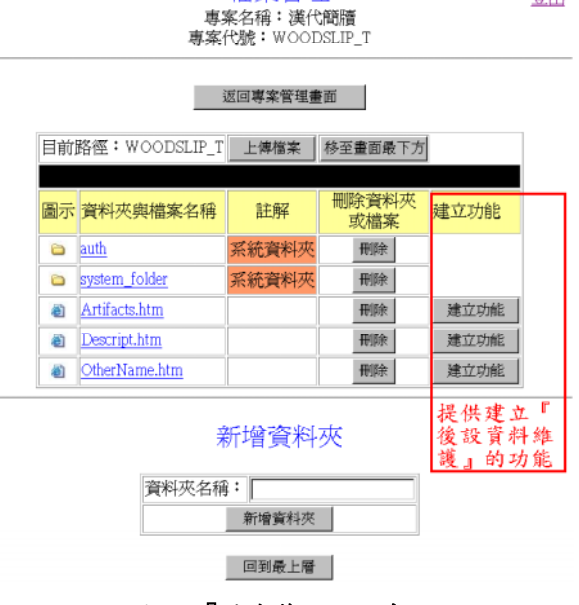

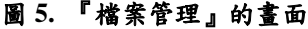

登出

某本資料著綠

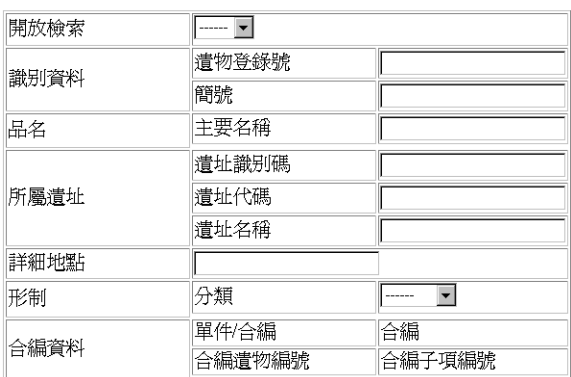

#### 圖 **6.** 基本資料著錄 **HTML** 檔案的畫面

使用者所上傳的 HTML 檔案需遵守產生器的 下列規定:

- (1) 使用單行文字方塊(textbox)、多行式文字方塊 (textarea)、下拉式選單(option)來建立後設資料 的欄位。產生器只支援這些類型的欄位。
- (2) 使用「多值」、「連結」、「圖片」、「多階層選單」 欄位型態時,必須使用下列的標籤(tag)宣告: a. 多值欄位: <multi\_value ame="欄位名稱">  $\le$ /multi\_value>
	- b. 連結欄位:<reference name="欄位名稱"> </reference>
	- c. 圖 片 欄 位: <picture name=" 欄 位 名 稱 "> </picture>
	- d. 多階層選單欄位: <level\_option name="欄位 名稱"></level\_option>
- (3) 其它規定:
	- a. 欄位屬性的值要用雙引號括住。例如:<input name=aaa>需改成<input name="aaa">。
	- b. 欄位宣告不能放在同一行。例如:<input name="aaa"><input name="bbb"> 需分成兩 行撰寫。
	- c. 不要使用<form>標籤,產生器會自動產生。
	- d. 選擇鈕(radio)改以下拉式選單(select)表示。

當使用者上傳 HTML 檔案後,再按下如圖 5 中的『建立功能』按鈕,即進入建立『後設資料維 護』的過程。首先需輸入『後設資料維護』的中、 英文名稱,替所產生出的查詢、新增、修改與刪除 功能的網頁程式命名。接著,產生器會分析該HTML 檔案,並產生如圖 7 的表單欄位設定書面。此書面 顯示該 HTML 檔案所包含的欄位名稱與型態,使用 者需在此畫面中對於各欄位進行相關的設定。其設 定方式與 4.2 節的『表單欄位管理』類似,請參考 其說明。

當所有設定都完成後,再按下圖 7 中的確定按 鈕,此時會把這些設定記錄於表單欄位定義的 XML 檔案中,並產生列表與查詢、新增、修改與刪除等 功能的 JSP 網頁程式。其中新增、修改與刪除的畫 面是根據所選擇的 HTML 檔案的畫面所決定,因此 這些畫面與 HTML 檔案的畫面相似。

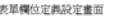

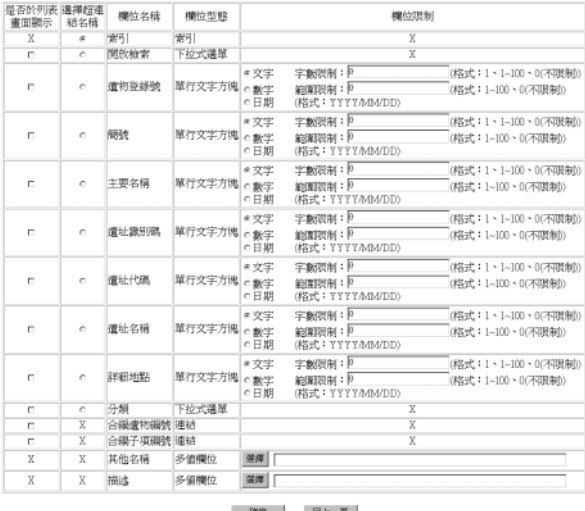

 $=$   $\blacksquare$ 

圖 **7.** 表單欄位的設定畫面

### **4.2** 後設資料管理系統

後設資料管理系統建置於伺服器端,使用者與 維護者需透過瀏覽器來使用其功能,其架構參見圖 8。

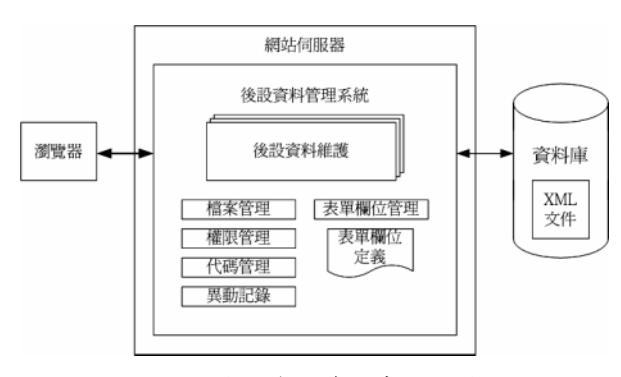

#### 圖 **8.** 後設資料管理系統架構

產生器所建立的後設資料管理系統包括『後設 資料維護』、『檔案管理』、『權限管理』、『代碼管 理』、『異動記錄』、『表單欄位管理』功能。每一個 後設資料管理系統各有其專屬的資料庫,存放記錄 後設資料的 XML 文件,還有一個被稱為『表單欄 位定義』的 XML 文件,它記錄後設資料管理系統 的相關資訊。以下我們以產生器所產出的漢代簡牘 後設資料管理系統為例,說明各個功能:

1. 後設資料維護

提供維護者查詢、列表、新增、修改、刪除等 功能,讓維護者可以處理後設資料。操作方式如 下:首先,維護者在登入系統後,可選擇要維護的 後設資料項目,然後進入該後設資料的列表與查詢 畫面。其列表畫面如圖 9,列出已存在的後設資料 部分內容,維護者可以按下編號欄位中的超連結, 以觀看其詳細內容,或修改、刪除該筆資料。

# 基本資料列表

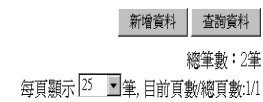

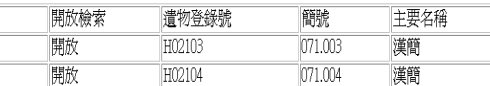

#### 選擇頁面:

編號 Artifacts<sup>1</sup> **Artifacts** 

# 圖 **9.** 後設資料的列表畫面

維護者可在圖 9 的畫面中選擇『查詢資料』的 按鈕以進入圖 10 的查詢畫面。維護者可輸入關鍵 字查詢後設資料,查詢的結果以列表的方式顯示。

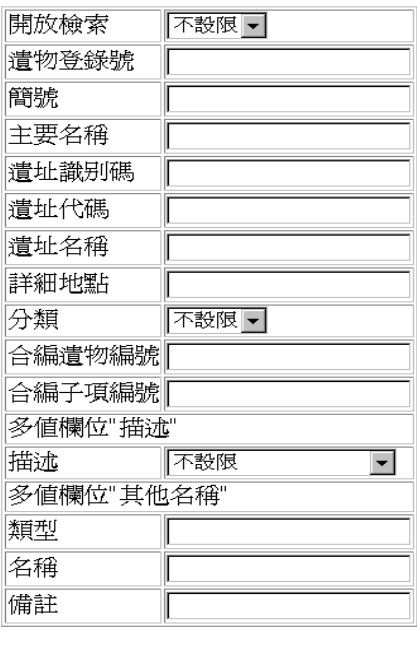

#### 圖 **10.** 後設資料的查詢畫面

査詢

回上一頁

在列表的畫面點選後設資料編號的超連結 後,即進入如圖 11 所示的修改後設資料的畫面。此 畫面列出後設資料的詳細資訊,維護者可以修改後 設資料的各個欄位或刪除此筆後設資料。

若維護者想新增一筆後設資料,可在圖 9 的列 表畫面中,選擇『新增資料』的按鈕以進入新增資 料畫面。『新增資料』的畫面與圖 11 的修改後設資 料的畫面相似,其差異僅在於新增資料畫面中,欄 位皆為空白,而圖 11 則有過去已輸入的資料。

後設資料的輸入與呈現需求,除了一般的文字 欄位之外,還包括多值處理、外部資料參照、圖片 資料、多階層式資料結構。後設資料管理系統提供 四種特殊欄位來處理上述需求:

(1) 多值欄位。在某欄位中所要描述的內容個數, 可能是超過一個以上。如圖 11 中的「形制」欄 位,內容包括「刻齒」與「繫繩圓孔」。

基本資料著錄

| 開放→                |                             |
|--------------------|-----------------------------|
| 遭物登錄號              | H02103                      |
| 簡強                 | 071.003                     |
| 主要名稱               | 漢簡                          |
| 新增                 |                             |
| 類型 名稱              | 備註                          |
| 冊除 修改 通稱 居延漢簡      |                             |
| 遺址識别碼              | HA08                        |
| 清址代礁               | A8                          |
| 遭址名稱               | 破城子                         |
|                    |                             |
| 分類                 | 兩行 -                        |
| 新增                 |                             |
| 描述                 |                             |
| 刻齒<br>田除 修改        |                             |
| <b>HIM 修改 聚繩圓孔</b> |                             |
| 單件/合編              | 合編                          |
| 合編潰物編號             | 合編子項編號                      |
| 新增超連結              | 新增超連結                       |
| Aggregation1 冊除    | Artifacts1 刑除 Artifacts2 刑除 |
|                    |                             |

圖 **11.** 後設資料修改的畫面

- (2) 連結欄位。此欄位可輸入超連結的位置,超連 結的目標可以是一個網頁或一個物件,如圖 11 的「合編資料」欄位以後設資料的修改畫面為 超連結的目標。
- (3) 圖片欄位。提供維護者上傳圖片及顯示圖片。
- (4) 多階層選單欄位。當一個欄位的值是以選單的 方式輸入後,會影響到下一個欄位的內容(即 選單),且欄位與欄位間具有階層關係時,則 使用此欄位設計。
- 2. 檔案管理

讓使用者上傳自己撰寫的網頁或多媒體檔 案,產生器可依網頁內容建立其所需的後設資料管 理系統。『檔案管理』也提供使用者管理所上傳的 檔案。

3. 權限管理

為了防止未被授權的使用者,後設資料管理系 統有兩種保護方式:(1)要求維護者輸入帳號及密碼 登入系統以避免非法使用。(2)管制已登入的維護者 可以使用的功能,以避免不當操作。例如:某維護 者只能使用列表與查詢的功能,不能使用新增、修 改與刪除的功能。

4. 異動記錄

當後設資料的內容變動時,系統會自動記錄哪 一位維護者,在何時異動了哪一筆後設資料,及異 動的方式(如刪除)。維護者可在『異動記錄』中 檢視這些資料。

5. 代碼管理

在編輯後設資料的內容時,以下拉式選單供維 護者選擇內容,以快速且正確方式輸入。下拉式選 單的內容即為『代碼』。代碼管理可讓維護者新增、 修改、刪除代碼的內容。

6. 表單欄位管理

可用來管理列表、新增、修改畫面中所呈現的 表單欄位,其書面如圖 12。它具有以下三種功能: (1) 設定列表畫面中所要顯示的欄位。當一份後設

資料有很多欄位時,若把所有欄位都同時顯示 在如圖 9 的列表畫面上,會使畫面混亂而不易 閱讀。透過此功能,可設定要在列表畫面上顯 示哪些欄位的資料。

- (2) 設定超連結文字。當維護者利用連結欄位的功 能建立超連結時,可以將超連結的目標設定為 任一筆已存在的後設資料的修改畫面的網 址,這時超連結文字將由系統自動產生,預設 值為該後設資料的編號(例如 Artifactsl),使用 者可以在此設定後設資料中某一項欄位的內 容為超連結文字。
- (3) 設定欄位輸入後設資料時所需遵守的限制。例 如可設定某些欄位只能輸入數字,或是限制輸 入字串的長度等,以減少輸入錯誤。如果欄位 為圖片欄位,則可設定圖片顯示的長與寬。

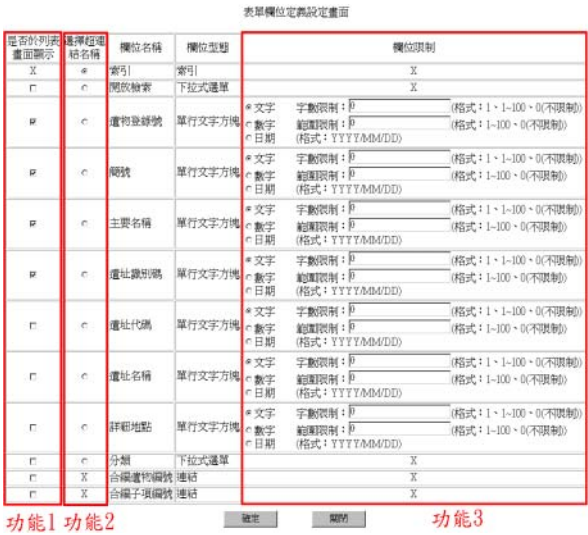

#### 圖 **12.** 表單欄位管理的畫面

以上設定的內容,都會被記錄於表單欄位定義 的 XML 檔案,包含各『後設資料維護』的中文名 稱與英文代號、所使用的代碼,以及各欄位的名 稱、類型、欄位限制、是否在列表畫面出現、是否 為超連結欄位等。

# **5.** 產生器的程式運作方式

本節說明產生器產生後設資料管理系統的程 式運作步驟,與後設資料管理系統儲存後設資料的 方式。5.1 節說明如何將 MVC 的觀念運用於後設資 料管理系統的產生。5.2 節說明分析使用者上傳的 HTML 檔案到產生後設資料管理系統的 JSP 網頁程 式之過程。5.3 節說明後設資料管理系統儲存資料 的方式。

# **5.1** 運用 **MVC** 於後設資料管理系統的產生

產生器在建立『後設資料維護』功能時,會產 生管理後設資料功能的 JSP 網頁程式。其作法是參 考 DAAL 數位典藏系統的設計方式,並以 MVC 的

觀念設計 JSP 網頁程式的架構。MVC 的觀念把每 一個 JSP 網頁程式分成後端的資料處理(model)、後 設資料顯示(view)、流程控制(controller)三個部份。 資料處理負責存取資料庫中的後設資料。後設資料 顯示則將資訊顯示至瀏覽器,並接收來自瀏覽器的 訊息。流程控制則根據接收的訊息執行相關的動 作,包含動態改變頁面的內容,或是呼叫其它功能 的 JSP 網頁程式,其架構如圖 13。其中後端資料處 理、流程控制可以設計成與其處理的後設資料無 關,因此可以將其模組化以便重複使用。因為後設 資料的不同會造成外觀上的不同、儲存資訊的不 同,所以會使得程式產出時有所差異,但其影響範 圍僅在後設資料顯示部份,因此可以提升 JSP 網頁 程式的模組化程度,以及再利用性。

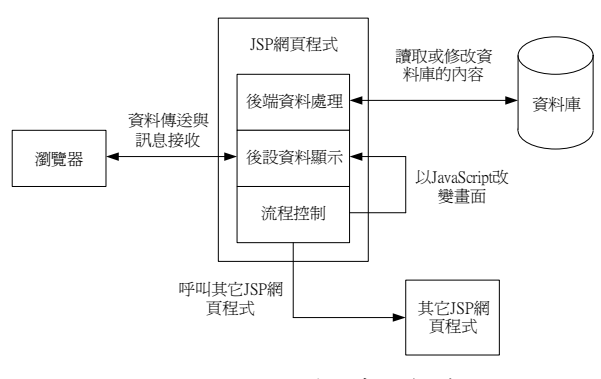

圖 **13. JSP** 網頁程式的架構

#### **5.2 HTML** 檔案轉換成 **JSP** 網頁程式

當使用者執行『後設資料維護』功能時,產生 器會分析 HTML 檔案的內容,並根據此內容產生兩 個 JSP 暫存檔,其中一個是用於後設資料新增畫面 的顯示,另一個則用於後設資料修改書面的顯示。

產生 JSP 暫存檔時,會把 HTML 檔案中各種 不同類型的欄位,插入特定的函式(function),或是 由相對應的函式取代。以圖 6 的 HTML 檔案畫面為 例,遺物登錄號旁的單行文字方塊在 HTML 檔案中 的內容為<input type="text" name="遺物登錄號" />,在產生後設資料修改畫面的 JSP 暫存檔時,會 轉換成<input type="text" name="遺物登錄號" / value= "<%=get\_text("遺物登錄號")%>" >,插入的 get text()函式是用來取得資料庫的資料並顯示於此 欄位,如圖 14 的第 4 部分。HTML 檔案中的單行 文字方塊、多行式文字方塊、下拉式選單以及產生 器所提供的四種特殊欄位都會被轉換。

在欄位轉換完畢後,產生器會在 JSP 暫存檔中 加入表單<form>標籤,其中會包含型態為隱藏 (hidden)的單行文字方塊與型態為按鈕(button)的功 能按鈕,如圖 14 的第3部分。其主要目的是讓系 統可依內容判斷存取 XML 文件的方式,並決定按 下功能按鈕後所要執行的功能。

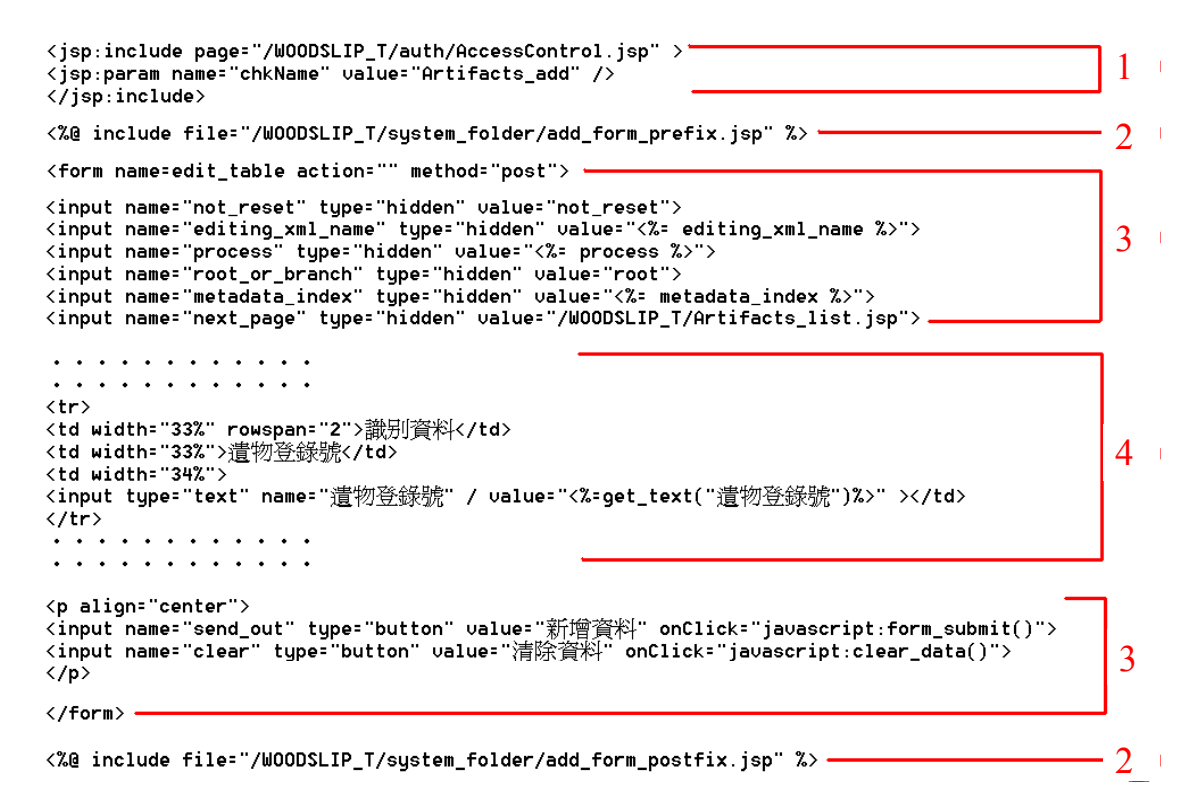

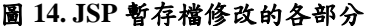

接著,產生器會再加入兩個引入指令(include directive),如圖 14 的第 2 部分。一個語法為<% $@$ include file="檔案的路徑" %>,置於 JSP 暫存檔前 端,用於資料處理,負責把指定的後設資料從 XML 文件中取出。另一個引入指令置於 JSP 暫存檔的最 後端,用於流程控制,負責控制各個功能按鈕執行 後,所對應的 JSP 網頁處理程式。而被引入的 JSP 網頁程式是固定的程式模組,不同的 JSP 暫存檔均 可適用。

最後,於 JSP 暫存檔的最前端會再加入 <jsp:include>動 作 元素 (action element) , 並 搭配 <jsp:param>指定被引入的 JSP 網頁程式之參數,用 於引入檢查維護者權限的 JSP 網頁程式,如圖 14 的第 1 部分。

當使用者完成『後設資料維護』後,產生器會 將把兩個 JSP 暫存檔存成負責新增功能的 XXX\_Add.jsp、負責修改功能的 XXX\_Modify.jsp, 並產生與負責後設資料列表與查詢的 XXX List.jsp ("XXX"是 metadata 表單的英文名稱)。

### **5.3** 後設資料管理系統儲存資料的方式

本系統使用 XML 文件儲存後設資料,並以 DOM API 與 SAX API 存取 XML 文件的內容。在新 增或修改後設資料時,系統會根據『表單欄位定義』 中對於各欄位的定義,將欄位的內容存成指定格式 的 XML 文件,如圖 15 所示。XML 文件的根元素 (elemenet)名稱由系統產生,如 Artifacts1。根元素 中包含兩種子元素,multi 元素記錄多值欄位的資 訊,其它欄位的資訊記錄在 single 元素中,每一個 元素都會有 name 屬性,用來記錄內容是來自哪個 欄位。當讀取 XML 文件時,程式根據元素名稱與

name 屬性來取得相關的內容。

以 XML 文件儲存後設資料,若後設資料結構 變動,過去已建立的 XML 文件內容不需改變,可 彈性改變後設資料的結構。

```
- <Artifacts1>
+ <multi_name="描述">
 - <multi name="其他名稱">
     <item><single name="編型">涌稱</single>
       <single name="名稱">居延漢簡</single>
       <single name="備註" />
     \langle/item>
   \frac{1}{2} /multi
   .<br><single name="開放検索">2</single>
   <single name="遺物登錄號">H02103</single>
   <single name="簡號">071.003</single>
   <single name="主要名稱">漢簡</single>
   <single name="潰址讚別碼">HA08</single>
   <single name="遺址代碼">A8</single>
   <single name="遺址名稱">破城子</single>
   <single name="詳細地點" /
   <single name="分類">4</single>
   <single name= 分類 > + > single><br><single name="合編遺物編號">&%
   〜sing Procession<br>
& /WoODSLIP_T/Aggregation/Aggregation_modify.jsp?<br>
metadata_index=Aggregation1#%<br>
#Aggregation1#%#Aggregation</single><br>
<single name="合編子項編號">&%
     &/WOODSLIP_T/Artifacts/Artifacts
                                               modify.jsp?
     metadata_index=Artifacts1#%#Artifacts1#%
     #Artifacte&%
     &/WOODSLIP T/Artifacts/Artifacts modify.jsp?
     metadata_index=Artifacts2#%#Artifacts2#%<br>#Artifacts</single>
 </Artifacts1>
```
# 圖 **15. XML** 文件的內容

# **6.** 與 **DAAL** 數位典藏系統的比較

本產生器所產生的後設資料管理系統與 DAAL 數位典藏系統的差異如下:

1. 產生器所產生的後設資料管理系統是參照 DAAL 數位典藏系統的架構(如圖 1)所建立 的,後設資料維護、權限管理、代碼管理、異

動記錄的功能是相同的,但沒有中文缺字顯 示、多媒體管理的功能,因為這些並不是每一 個數位典藏系統都會需要的功能。而產生器增 加檔案管理、表單欄位管理等功能,可以讓使 用者自行維護他們的後設資料管理系統。

- 2. 產生器所產生的後設資料管理系統將後設資料 以 XML 文件儲存,而 DAAL 數位典藏統是以 關聯式資料庫儲存後設資料。以 XML 文件儲 存資料比關聯式資料庫儲存資料容易修改資料 的結構。
- 3. DAAL 數位典藏系統是程式設計人員以人工的 方式所製作的,而產生器則是將人工撰寫後設 資料管理系統程式的工作,以自動化程式取代。 我們對於 DAAL 的數位典藏系統的不足之處所 做的改進,說明如下:
- 1. 我們將每一個後設資料處理功能(即列表、查 詢、新增、修改、刪除)的 JSP 網頁程式分成後 端資料處理、後設資料顯示、流程控制三個部 分,增加了程式的再利用性及維護性。
- 2. 使用者可利用產生器自行建立所需要的後設資 料管理系統,後設資料管理系統也提供使用者 自行調整的功能,包含選擇列表項目、設定欄 位等。
- 3. 使用者可以調整後設資料綱要,不需要程式設 計人員修改相關的程式。已儲存的後設資料 XML 文件亦無需變動。

# **7.** 結論與後續研究

我們分析 DAAL 數位典藏系統的架構,並將分 析的結果結合 MVC 與 XML 的技術,實作後設資 料管理系統產生器,將程式設計者所做的大部份工 作以自動化取代,以提升後設資料管理系統的建置 速度。MVC 的觀念將後設資料管理系統中的維護 後設資料功能,分成後端資料處理、後設資料顯 示、流程控制三個部分,藉此降低程式的耦合度, 並提升程式的模組化程度,增進程式的再利用性。 在後設資料的儲存上,以 XML 文件儲存後設資 料,其優點是當後設資料綱要變動時,可以彈性的 處理; XML 文件的內容, 不需調整即可繼續使用, 讓使用者可容易的修改後設資料綱要。

在實作後設資料管理系統產生器的過程中,我 們發現了一些可以進一步研究的議題:

- 1. 目前已有 MVC 為基礎的架構(framework), 如 Apache Struts 等,若將這些架構運用至產生器 所建立的後設資料管理系統,預期可以提高程 式的再利用性與減少程式修改的困難度。
- 2. 未來可以加入更多有助於使用者建立系統的功 能,如引導使用者操作的工具,以簡化後設資 料管理系統的建立。
- 3. 本研究是以使用者所提供的 HTML檔案作為基 礎,建立後設資料管理系統。未來可以加入特 定 HTML 樣版(template),或協助使用者產生 HTML 檔案,讓使用者不需具備 HTML 檔案的 撰寫能力亦可使用產生器。

# 參考文獻

- [1] 林宗德, "以 XML 為基礎之多版本後設資料管 理─儲存、查詢與 Web 介面之動態產生", 國 立雲林科技大學碩士論文, 雲林縣, 台灣, 2004.
- [2] 林彥君, 吳俊融, 王祥安, "數位典藏軟體設計 規格書之建議標準:五份軟體設計規格書之剖 析", Proc. 第一屆軟體工程研討會, 台北市, 台灣, 2005, pp. 336-340.
- [3] 林彥君, 林泰安, 王祥安, "數位典藏異動管理 模組剖析與建議", Proc. 第四屆數位典藏技術 研討會, 台北市, 台灣, 2005, pp. 21-28.
- [4] 林彥君, 黃建中, 王祥安, "數位典藏軟體需求 規格書之初期建議:六份軟體需求規格書之剖 析", Proc. 第一屆軟體工程研討會, 台北市, 台灣, 2005, pp. 330-335.
- [5] 黃國倫, 蕭人豪, 李家豪, 陳心渝, "數位典藏 系統缺字處理及應用", Proc. 第三屆數位典藏 技術研討會, 台北市, 台灣, 2004, pp. 79-85.
- [6] 趙晨希, "用 Struts 建立 MVC 應用的介紹", 2002. http://www-128.ibm.com/developerworks/ tw/library/l-struts-mvc/
- [7] 數位典藏國家型科技計畫後設資料工作組, " 後設資料系統工具", http://www.sinica.edu.tw/ ~metadata/tool/tool\_chi.htm#metadatatool
- [8] C. Berkley, M. Jones, J. Bojilova, and D. Higgins, "Managing scientific metadata," IEEE Internet Computing, vol. 5, no. 5, pp. 59-68, 2001.
- [9] F. Buschmann, R. Meunier, H. Rohnert, P. Sommerlad, and M. Stal, *Pattern-Oriented Software Architecture: A System of Patterns, Volume 1*. West Sussex: Wiley, 1996.
- [10] R. Englander, *Developing JAVA Beans*. Sebastopol: O'Reilly, 1997.
- [11] JavaZOOM, "jClientUpload Pro full package." http://www.javazoom.net/applets/jclientupload/j clientupload.html
- [12] Sun Microsystems, "org.w3c.dom (Java 2 Platform SE v1.4.2)." http://java.sun.com/j2se/1. 4.2/docs/api/org/w3c/dom/package-summary.html
- [13] Sun Microsystems, "org.xml.sax (Java 2 Platform SE v1.4.2)." http://java.sun.com/j2se/1. 4.2/docs/api/org/xml/sax/package-summary.html
- [14] G. Seshadri, "Understanding JavaServer Pages Model 2 architecture." http://www.javaworld.com /javaworld/jw-12-1999/jw-12-ssj-jspmvc.html
- [15] I. Singh, B. Stearns, M. Johnson, and E. Team, *Designing Enterprise Applications with the J2EE Platform, 2nd ed*., Boston: Addison-Wesley, 2002.
- [16] Caucho Technology, "Caucho Resin: Fast, Open-Source Application Server." http://www.ca ucho.com/index.xtp